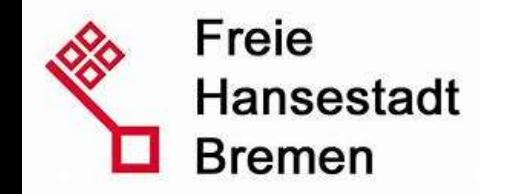

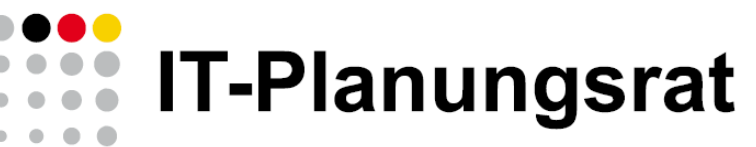

Digitale Zukunft gestalten

**ELFE** Einfach Leistungen für Eltern

> Weimarhalle, Quelle: weimar GmbH Gesellschaft für Wirtschaftsförderung, Kongress- und Tourismusservice

### Elterngeld-Beantragung bisher:

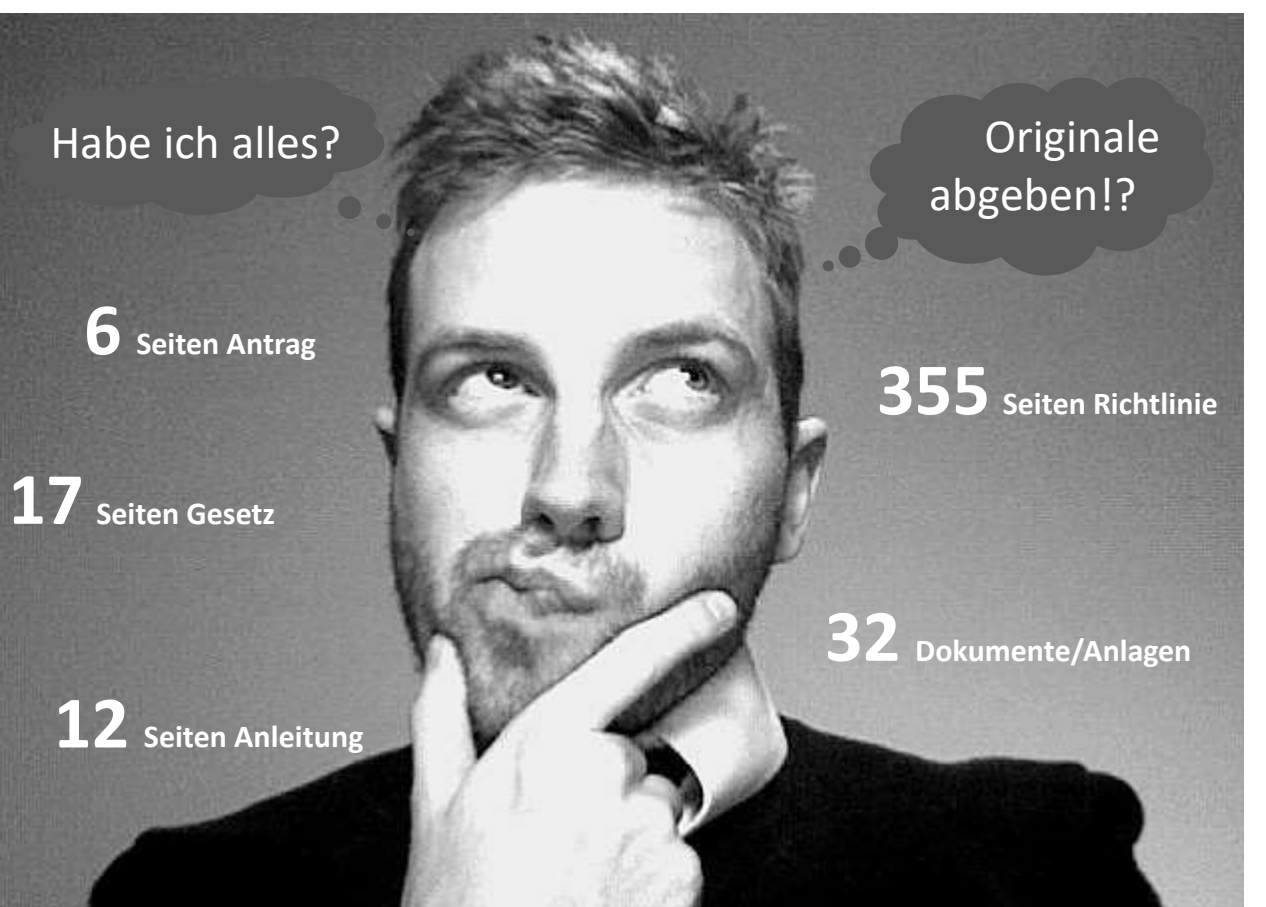

**IT-Planungsrat** Digitale Zukunft gestalten

20.04.2018 | 2

#### November 2017: Das erste Digitalisierungslabor der deutschen Verwaltung!

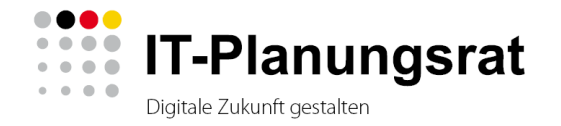

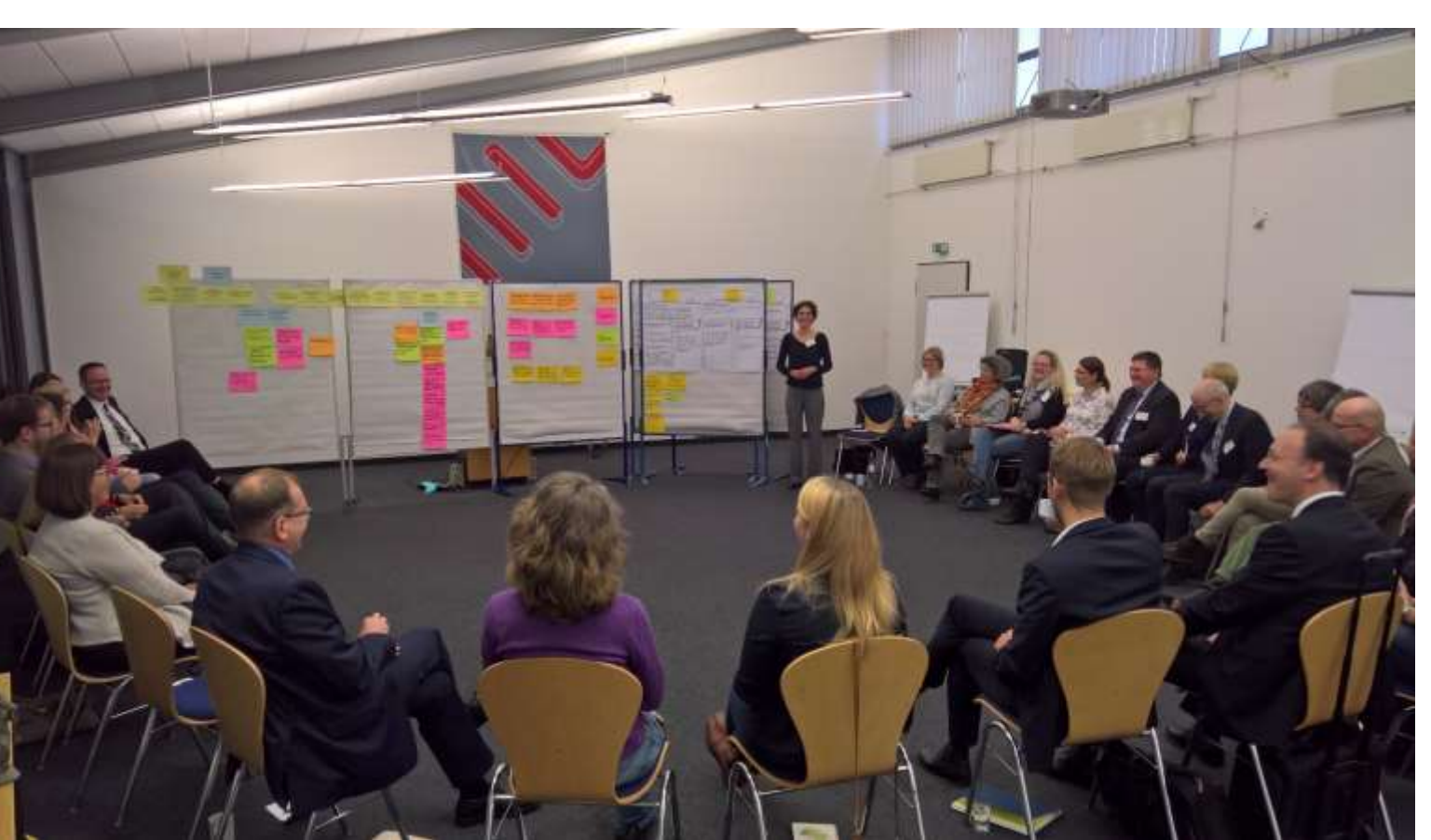

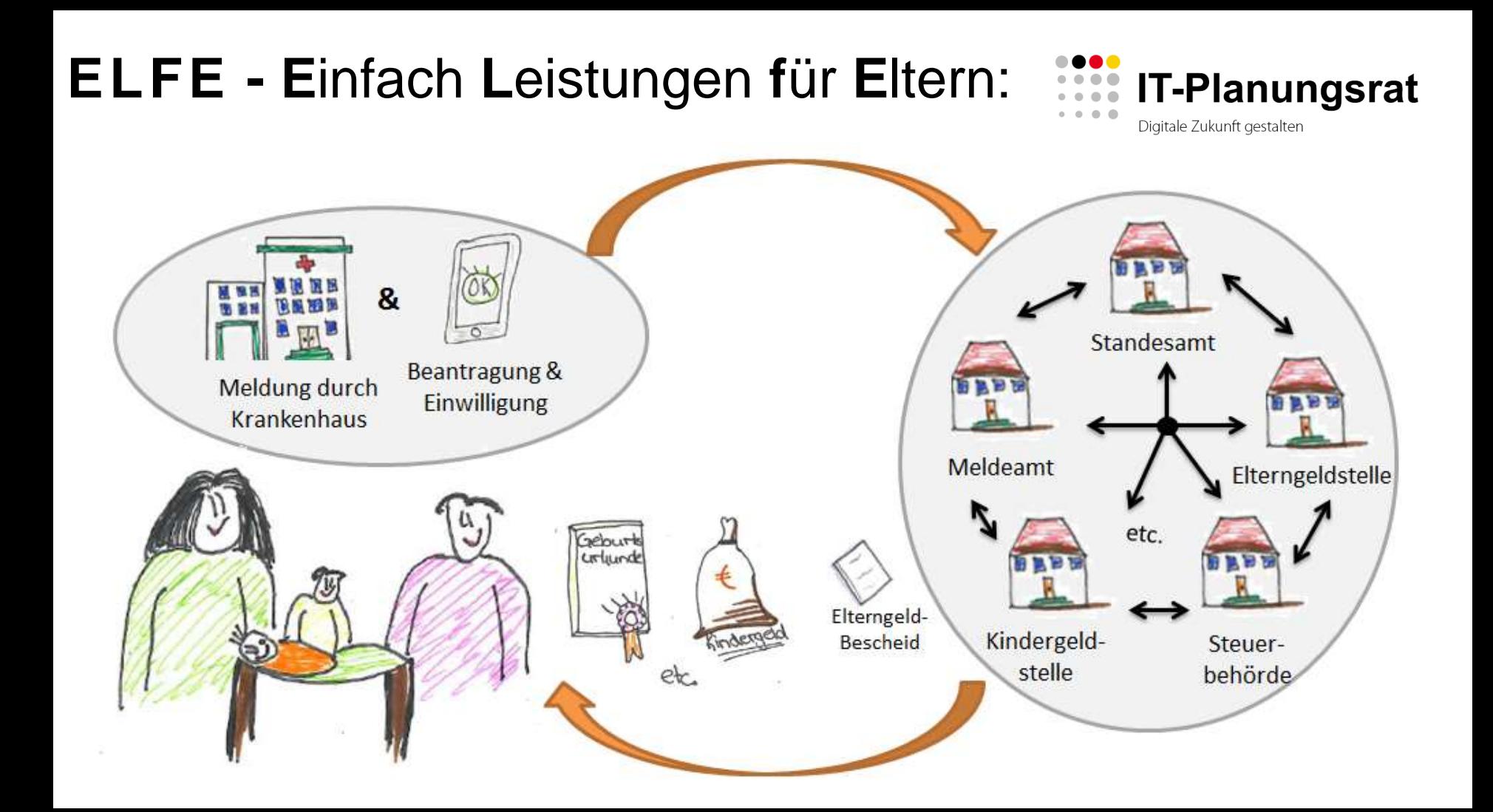

## Installationsanleitung Android für die Elterngeld-Feedback-App elfe.online

in 1 Schritt (für Android)

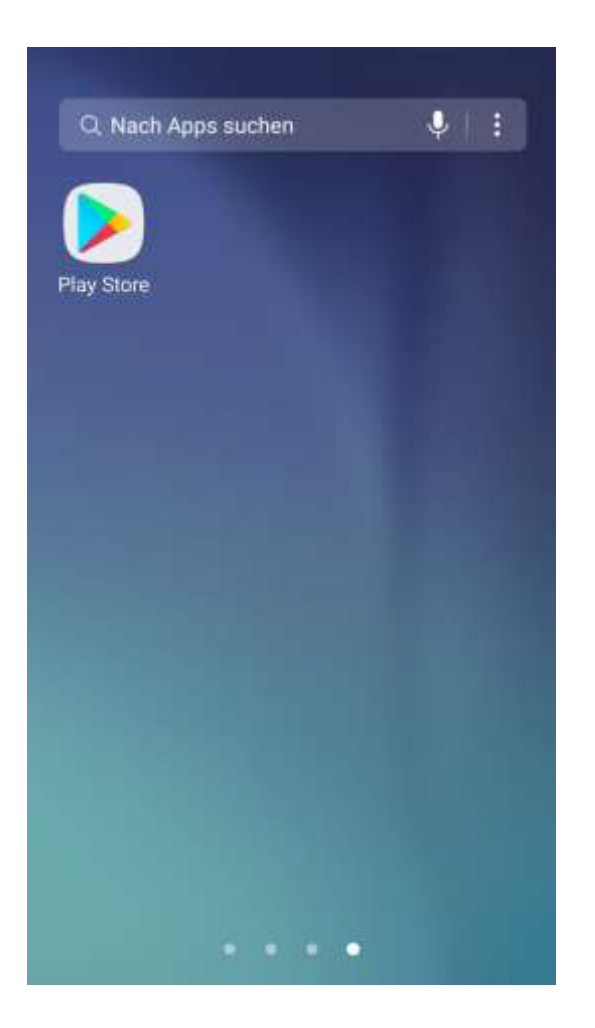

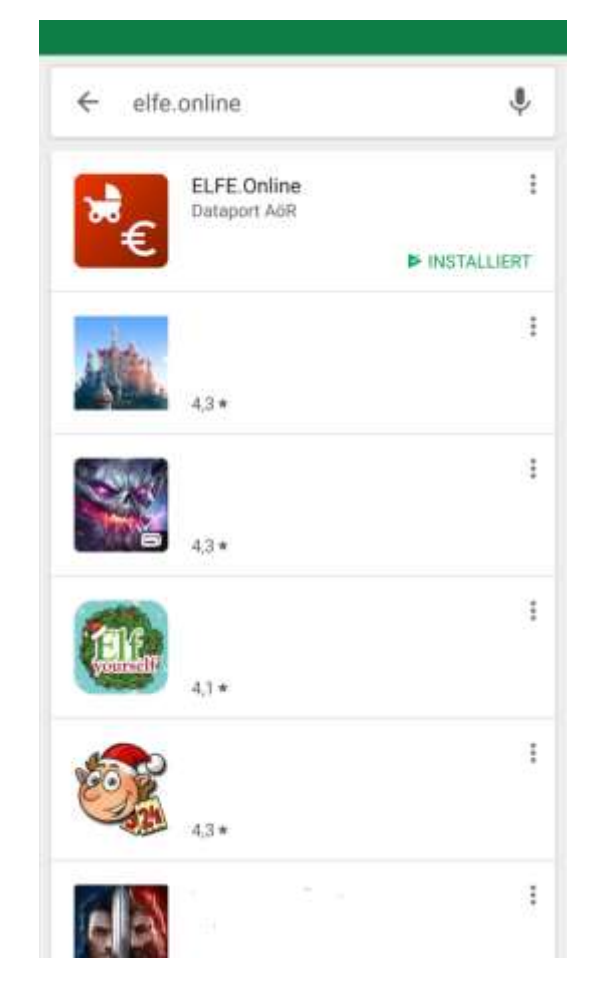

## Installationsanleitung iOS für die Elterngeld-Feedback-App elfe.online

## in 5 Schritten

(für iPhone)

#### iOS-Feedback-App-Installation in 5 Schritten: **1. Relution-App downloaden**

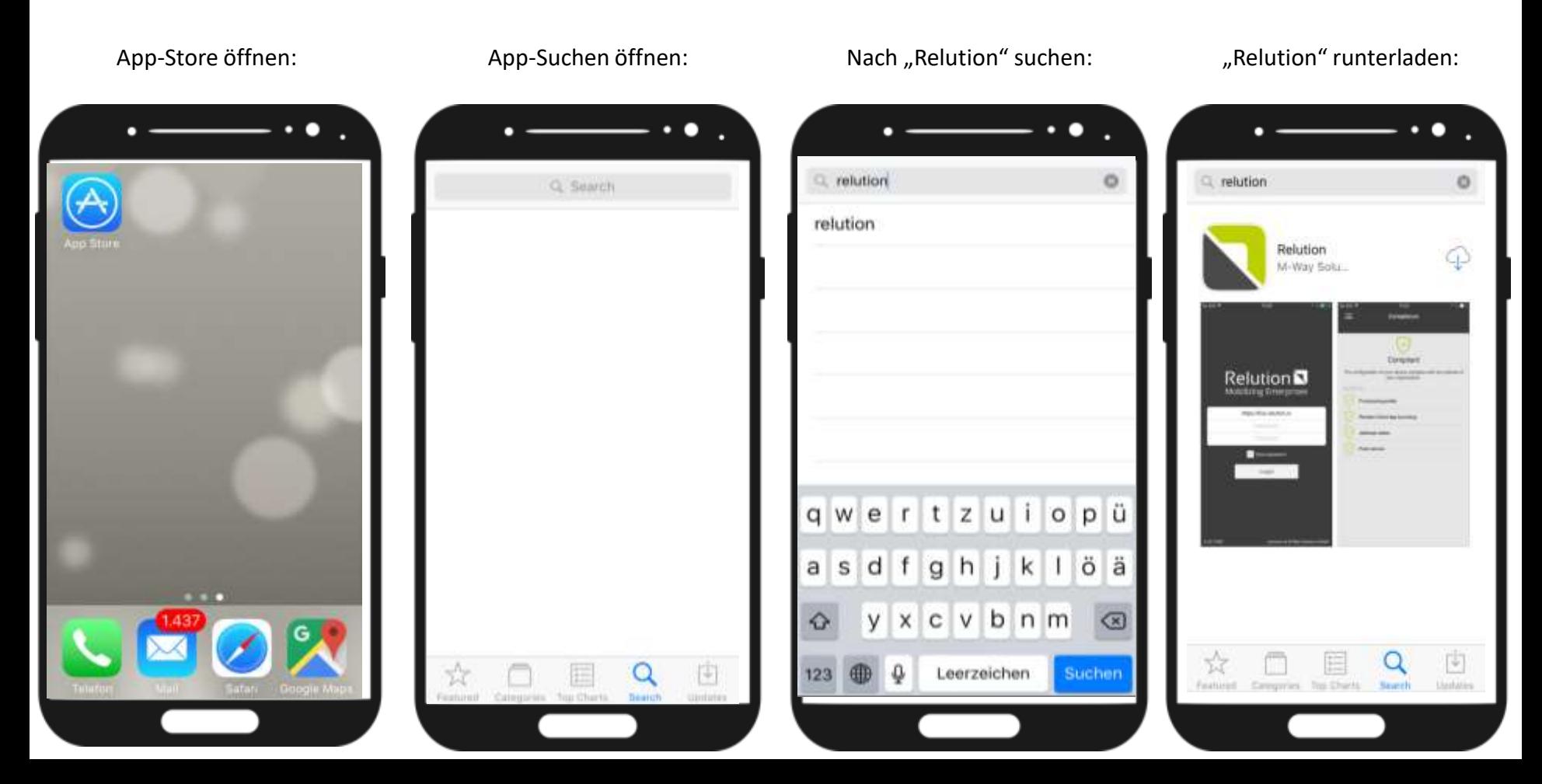

#### iOS-Feedback-App-Installation in 5 Schritten: **2. Relution-App öffnen und anmelden**

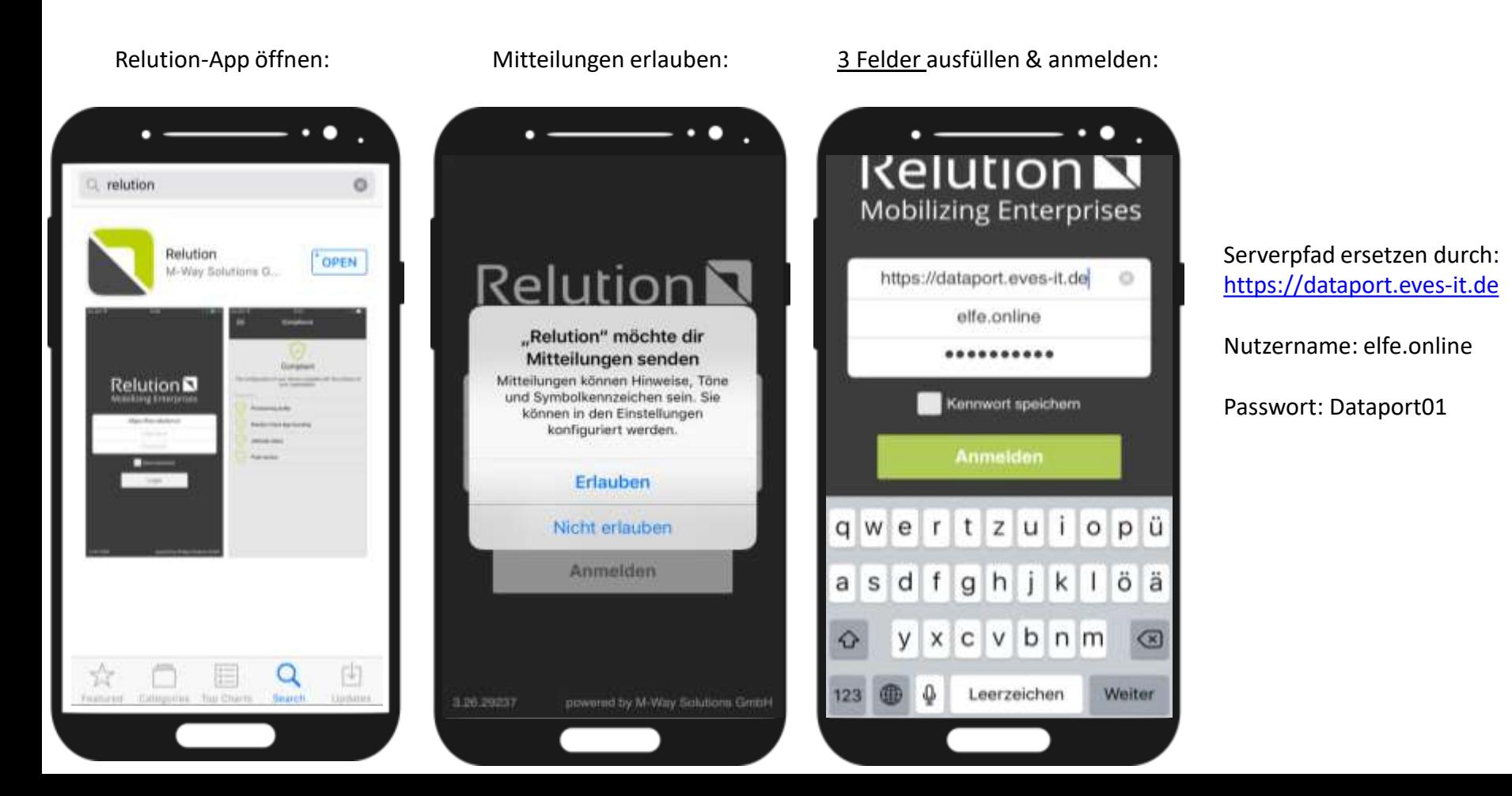

#### iOS-Feedback-App-Installation in 5 Schritten: **3. Elterngeld-App installieren**

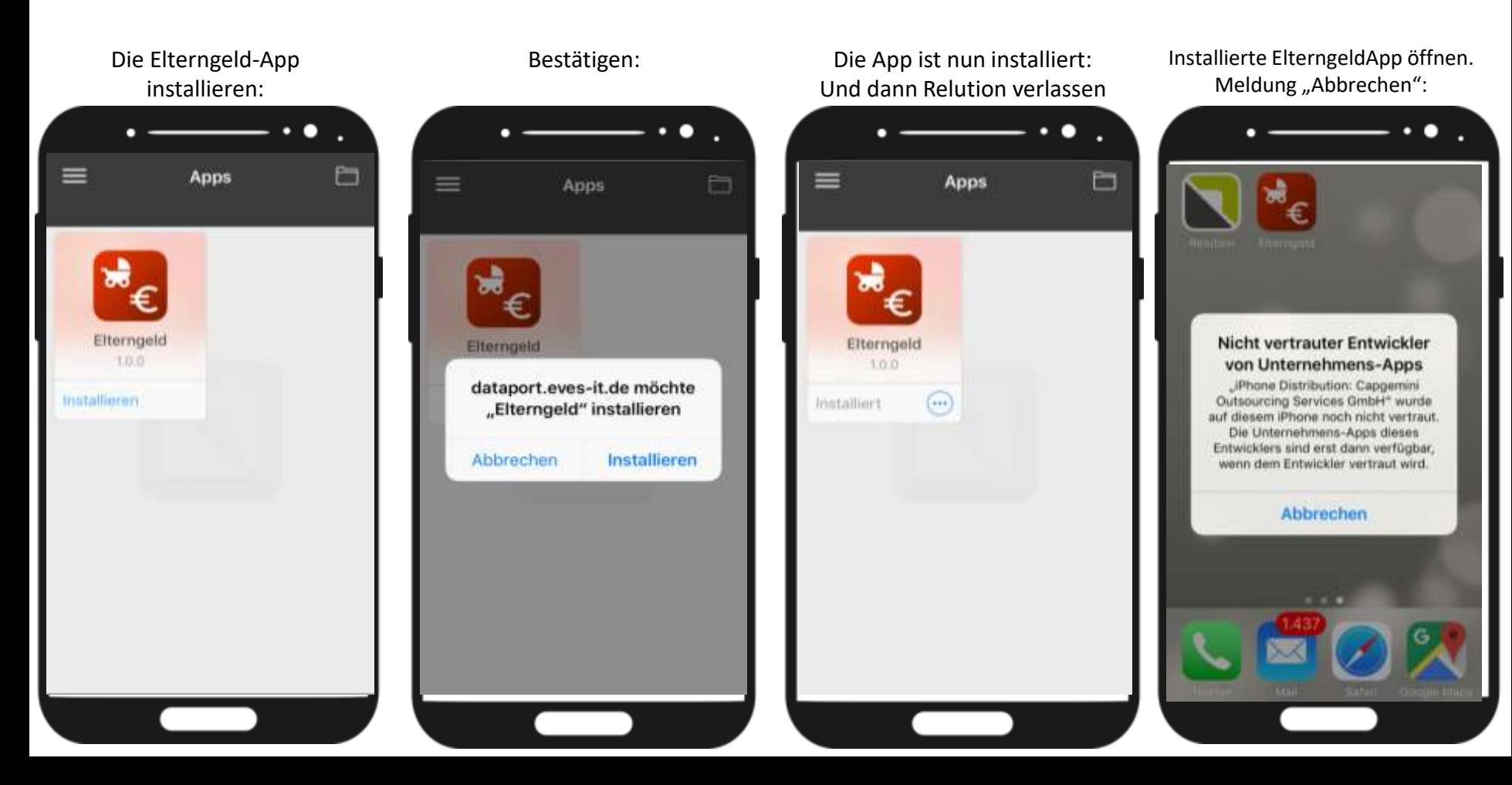

#### iOS-Feedback-App-Installation in 5 Schritten: **4. Dem Entwickler auf dem Gerät "vertrauen"**

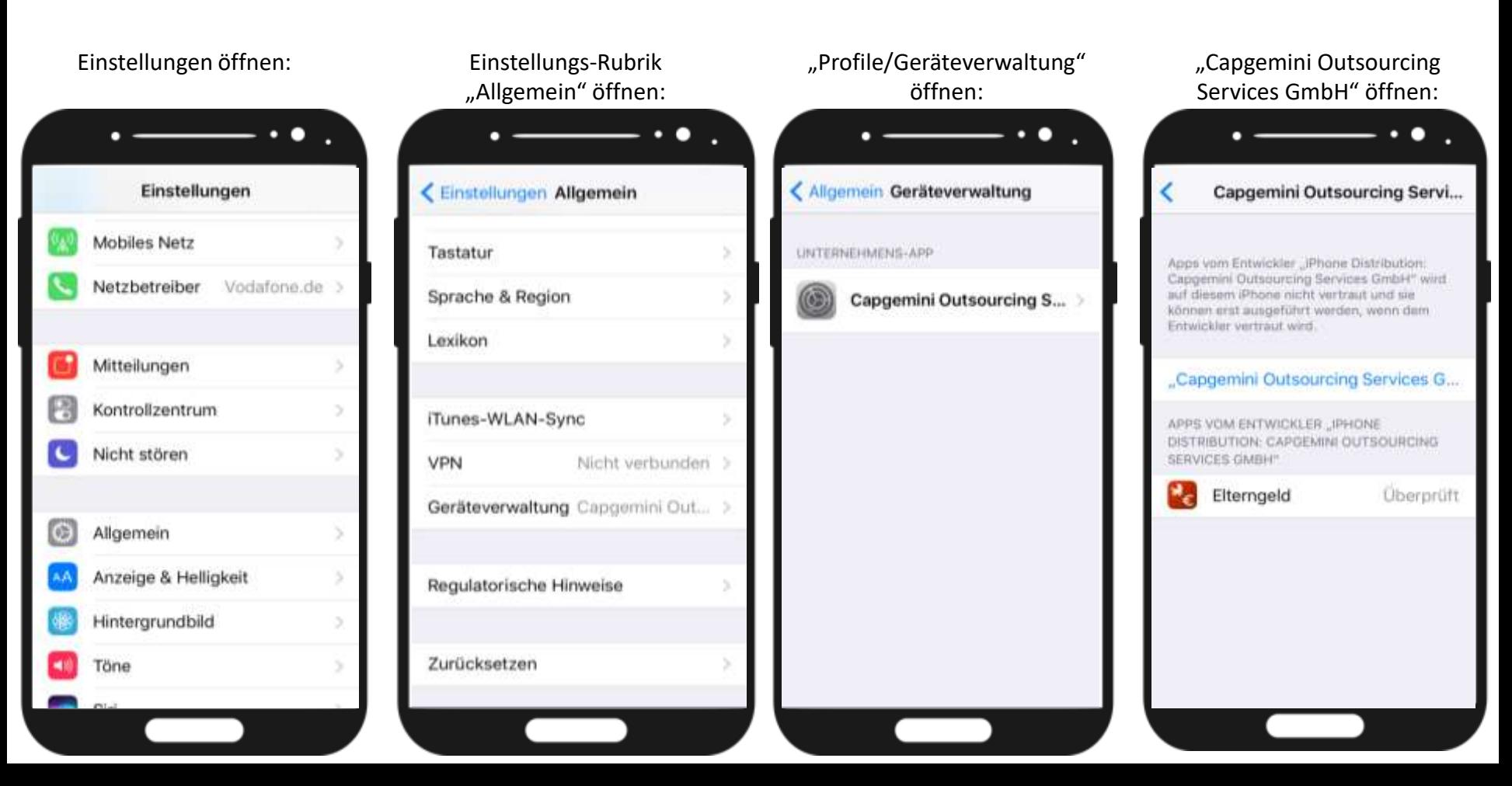

#### iOS-Feedback-App-Installation in 5 Schritten: **5. "Vertrauen" und die App öffnen**

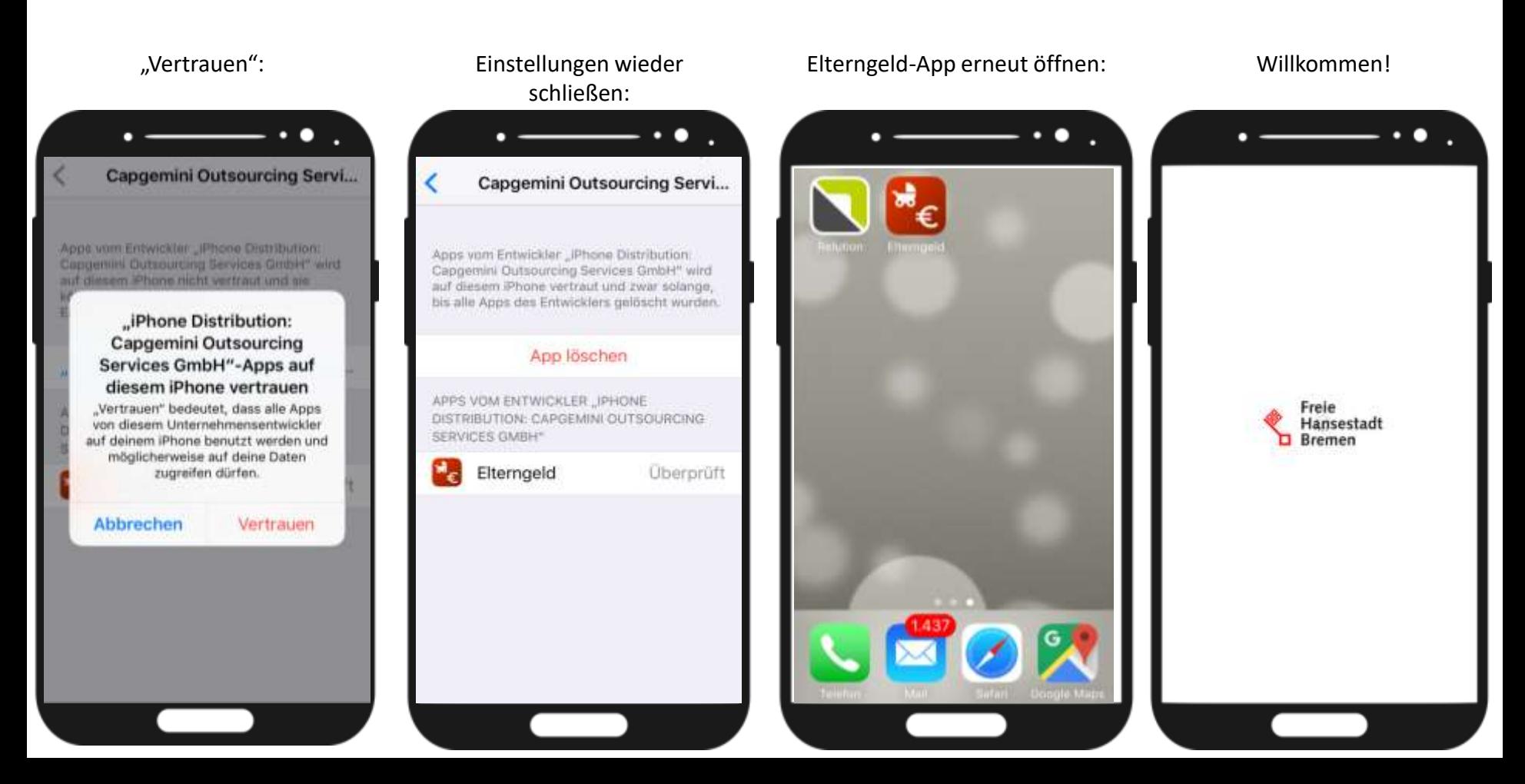

### **Wie geht's weiter?**

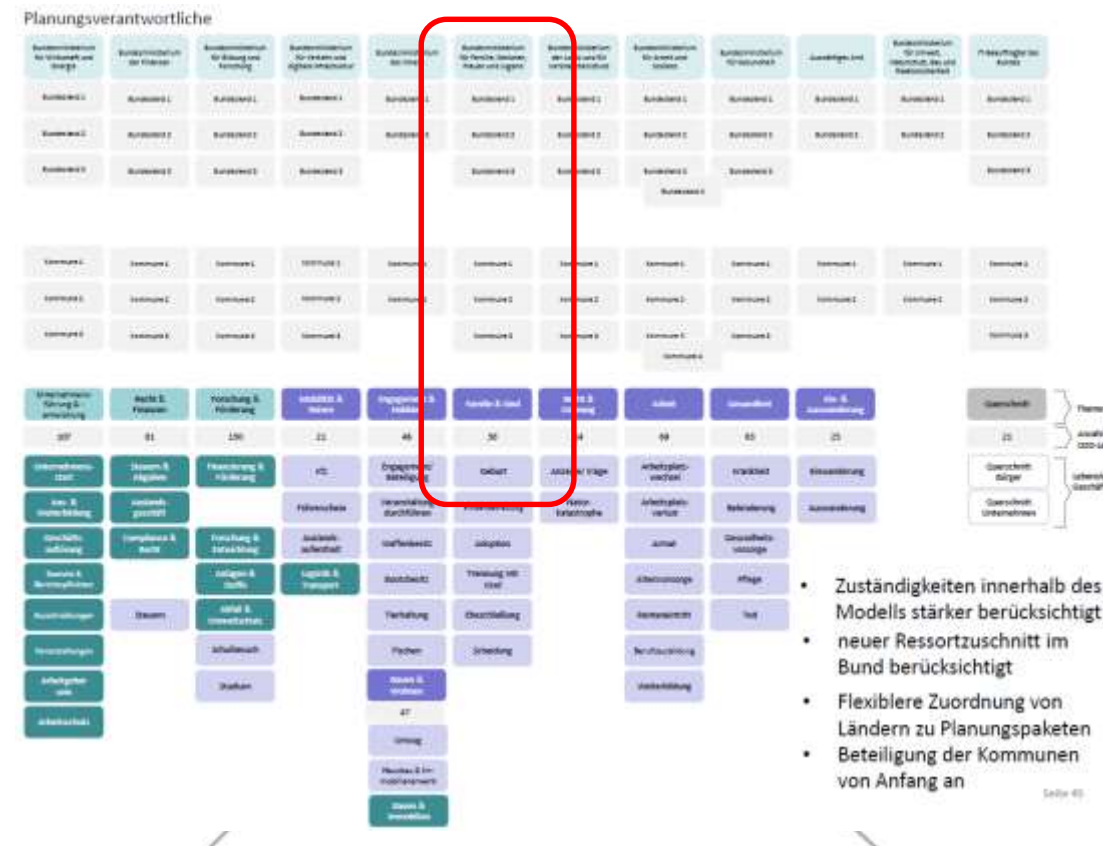

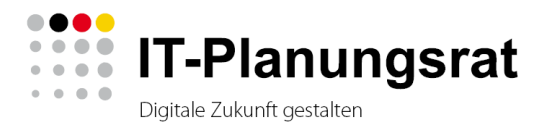

- Soll-Prozess
- 26.4.: Länder-Kick-Off
- Rechtliche Änderungen:

Themsterd Analy con-seite

von

Salle 45.

- BR-Initiative
- OZG-Umsetzung

# **elfe.online**

**(www.finanzen.bremen.de/info/elfe)**

# **EXAMPLE IT-Planungsrat** Digitale Zukunft gestalten